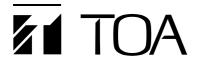

## 9000M2 Series Amplifiers

# **Quick Start Guide**

Thank you for purchasing TOA's 9000M2 Series Amplifier.

Please check the supplied CD-ROM first before installation, function settings, and use to ensure long, trouble-free use of your equipment.

#### [Contents on the supplied CD-ROM]

- · ReadMe file (Please open this file first)
- · Installation and operation manual
- · Programming software instruction manual
- Software Installer of Programming Software
- RS-232C Protocol Document

#### [Update Information]

The latest 9000M2 series firmware, programming software and manuals are available on the following TOA's download sites.

Please download and update to the latest version before setup.

http://www.toa-products.com/international/

http://www.toaelectronics.com/amp0011.asp

#### [Module Installation]

#### **Notes**

- Be sure to install the needed modules in the proper slots before programming the unit, as changing the quantity or location of any modules will force the unit to erase all stored settings.
- · Disconnect the AC power cord before proceeding.

Install modules based on the following guide.

- From right to left Do not skip otherwise described.
- Follow the steps described below.

| Step 1. | Install | 9000 | series | input | modules |
|---------|---------|------|--------|-------|---------|
|         | from D  |      |        |       |         |

... D-001T → AN-001T

**Step 2.** Install 9000 series output modules. ... T-001T

Note

Output modules should be installed from 5th slot from right.

**Step 3.** Install 9000 series other audio interface modules.

... ZP-001T

Step 4. Install non-9000 series modules.

... Legacy 900 series modules

Step 5. Install non-audio modules.

... RC-001T → C-001T

| Step 1 | Audio  | 9000              | Inputs  | D-001T/R → AN-001T |  |
|--------|--------|-------------------|---------|--------------------|--|
| Step 2 | module | series<br>modules | Outputs | T-001T             |  |
| Step 3 |        |                   | Others  | ZP-001T            |  |
| Step 4 |        | Others            |         | 900 series modules |  |
| Step 5 | Others |                   |         | RC-001T → C-001T   |  |

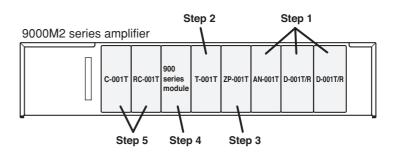

### [Power Up]

- Step 1. Make sure to install the needed modules in proper slots.
- Step 2. Plug in the AC power cord to the AC inlet on the rear panel.
- Step 3. Press the [POWER] switch and proceed with programming.

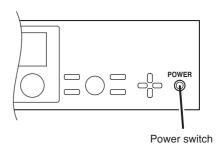

#### [Input Volume Setting]

Suggestion: -20 dB for each input level

To control level of input #1, press input #1 of [INPUT SELECT] key, and select desired level by rotating the [INPUT VOLUME] knob.

To control level of input #2, press input #2 of [INPUT SELECT] key, and select desired level by rotating the [INPUT VOLUME] knob.

Press the [ESC/BACK] key to have the screen go idle.

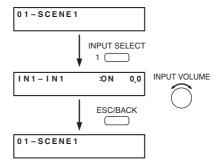

## [Output Volume Setting]

To control level of output #1, press [OUTPUT SEL] key until OUT1 will be on the display, and select desired level by rotating the [OUTPUT VOLUME] knob.

To control level of output #2, press [OUTPUT SEL] key until OUT2 will be on the display, and select desired level by rotating the [OUTPUT VOLUME] knob.

Press the [ESC/BACK] key to have the screen go idle.

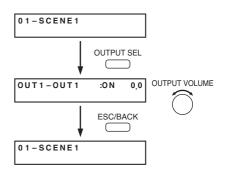

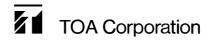